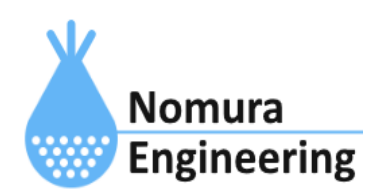

# **SRPC2 User Manual**

## **SECTION 05\_1 : PAN**設定(**TS03GRX**)

## 特徴

- SRPC2内に搭載されているTS03GRXで受信したデータをサーバーに送信します。
- TS03GRXの台数を増やしたい場合、コマンド入力で受信データを追加できます。
- 送信元IDでフィルタリングできます。フィルタリング無しにもできます。

## ブラウザ画面による設定

#### 1-a. パソコンと接続(USB)

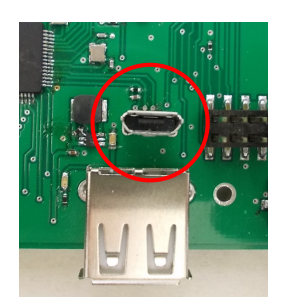

左写真のUSBコネクタ(USB Micro-B)とWindowsパソコンをUSBケーブ ルで接続してください。下記のデバイスドライバが自動で起動しま す。電源は入れたままで構いません。 USB-CDC / USB-MSD / USB-RNDIS Windowsパソコン以外に接続される場合には、上記のデバイスドラ イバがインストールされていない場合があります。

パソコンに接続した時に、USBメモリを接続した時と同じようにフォルダ画面が表示され ます。なお、お使いの環境によっては自動では表示されない場合もあります。

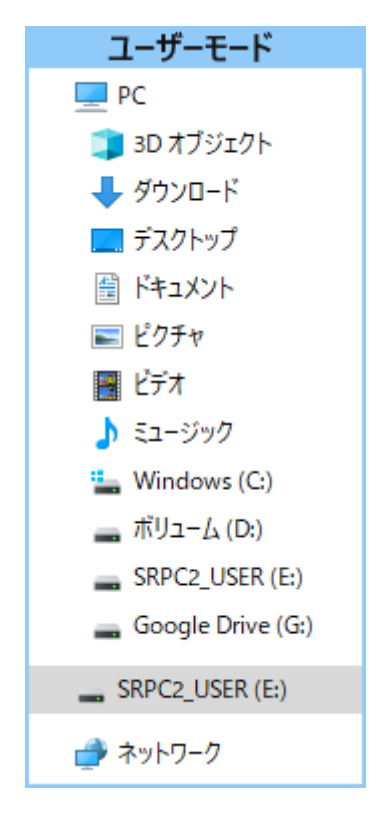

SRPC2がEドライブ(SRPC2\_USER)として認識されている場合

このフォルダ画面は、今回は使用しないので閉じてください。

#### 1-b. パソコンと接続(WiFi)

srpc2のwifiは、電源投入後60分間だけ有効になっています(設定で変更可)。電源を投入 してから60分以内に作業を完了する必要があります。

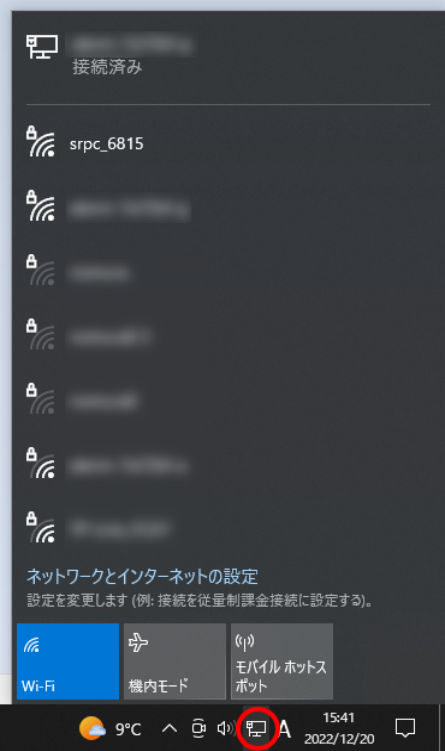

パソコン画面の右下の赤丸をクリックすると、現在の 検知できているWiFiのアクセスポイントの一覧が表示さ れます。

その中に「srpc\_XXXX」というアクセスポイントが あります。XXXXは、srpc2のHW IDになります。srpc2のHW IDは、製品情報のページで確認できます。

「srpc\_XXXX」の項目をクリックすると、表示が下写 真のように変化します。

なお、表示名は「NIF設定」で変更することができま す。

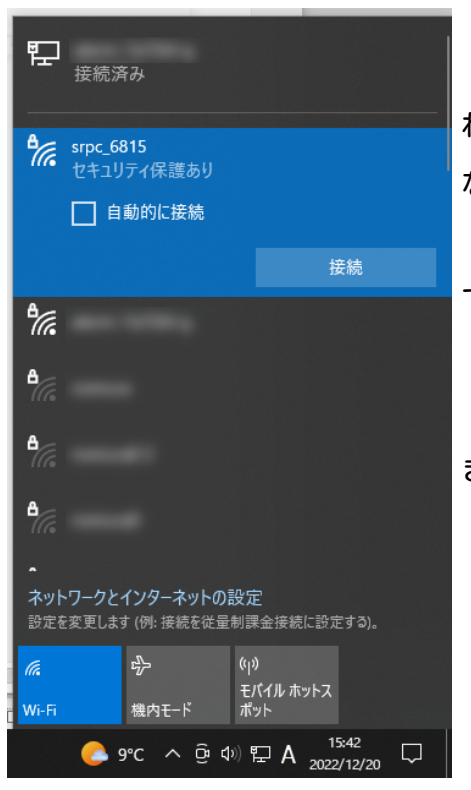

「接続」ボタンを押すと、パスワードの入力を求めら れます。工場出荷時のパスワードは、「nomuraeng」に なります。

「接続」の表示が「切断」になれば、WiFi接続が確立 できたことになります。

なお、パスワードは「NIF設定」で変更することがで きます。

#### 2. ブラウザを起動

#### USB接続

<http://10.130.11.1> 左のリンクをクリックしてください。自動でブラウザ画面が表示 されます。表示されない場合、お使いのパソコンにインストールされているブラウザ(Edge 、Chrome等)を起動し、URLの項目に[http://10.130.11.1と](http://10.130.11.1)入力してください。

10.130.11.1というアドレスは、変更することができます。もし、変更している場合には 文章を置き換えてください。

#### WiFi接続

<http://10.130.22.1> 左のリンクをクリックしてください。自動でブラウザ画面が表示 されます。表示されない場合、お使いのパソコンにインストールされているブラウザ(Edge 、Chrome等)を起動し、URLの項目に[http://10.130.22.1と](http://10.130.11.1)入力してください。

10.130.22.1というアドレスは、変更することができます。もし、変更している場合には 文章を置き換えてください。

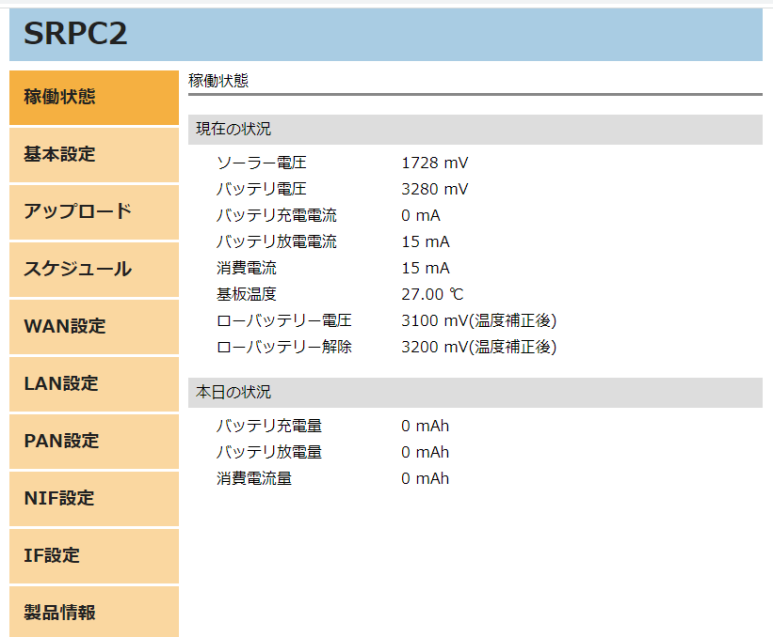

上写真の画面が表示されることを確認してください。

#### 3. PAN設定

左メニューの「PAN設定」をクリックすると、下写真の画面が表示されます。表示されな い場合、製品情報で「PAN」の項目がOFFになっていないか、確認してください。OFFになっ ている場合、お使いのSRPC2にはPANモジュールが搭載されていないため、「PAN設定」を行 うことができません。

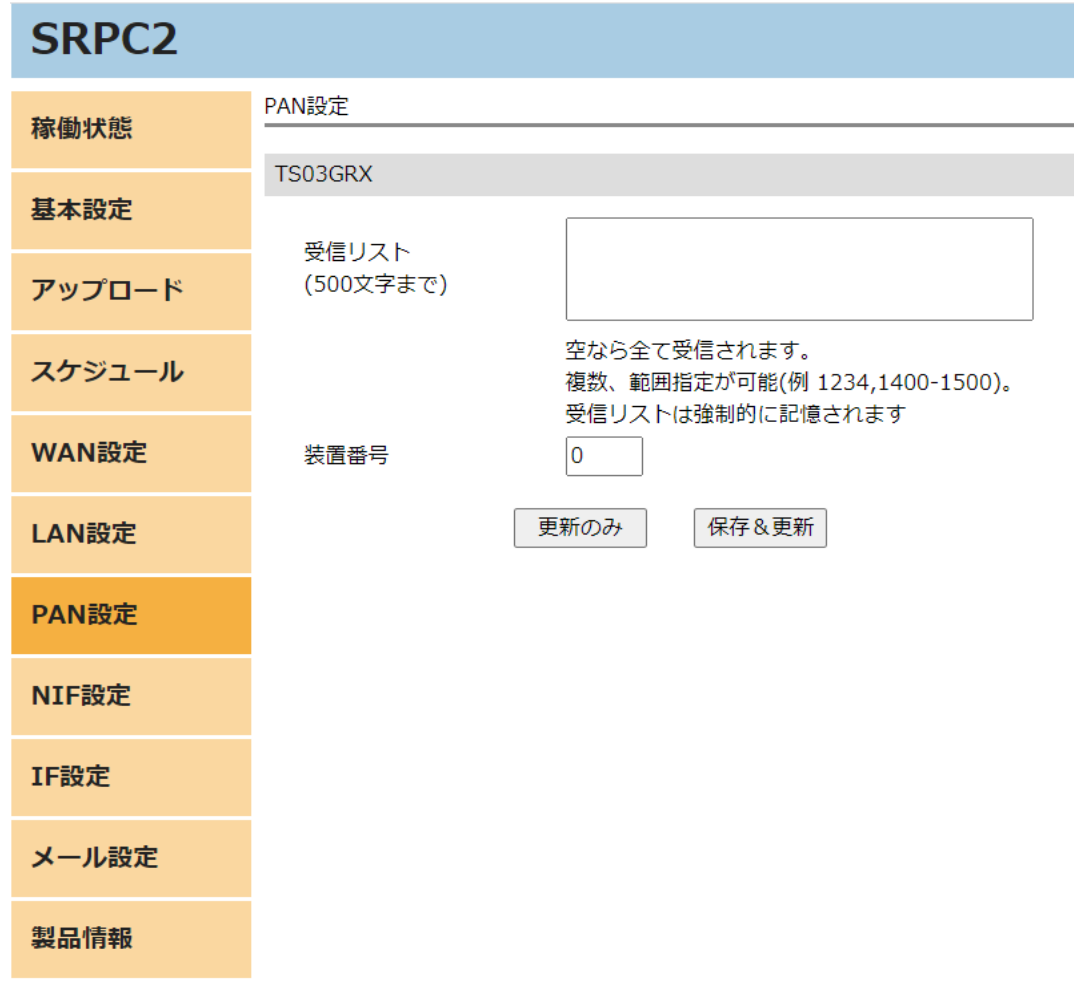

各項目の設定が完了したら、一番下の「更新のみ」か「保存&更新」ボタンを押してく ださい。「更新のみ」ボタンで設定した場合には、電源を切ると設定した内容が破棄されま す。「保存&更新」ボタンで設定した場合には、電源を切っても設定した内容は破棄されず に、次回の電源オン時の初期値になります。

#### 4. アップロードの設定

左メニュー内の「アップロード」を選択すると、下写真の画面が表示されます。その中 の「PAN通信」を選択してください。

「PAN通信」が表示されない場合、製品情報で「PAN」の項目がOFFになっていないか、確 認してください。OFFになっている場合、お使いのSRPC2にはPANモジュールが搭載されてい ないため、「PAN通信」を行うことができません。

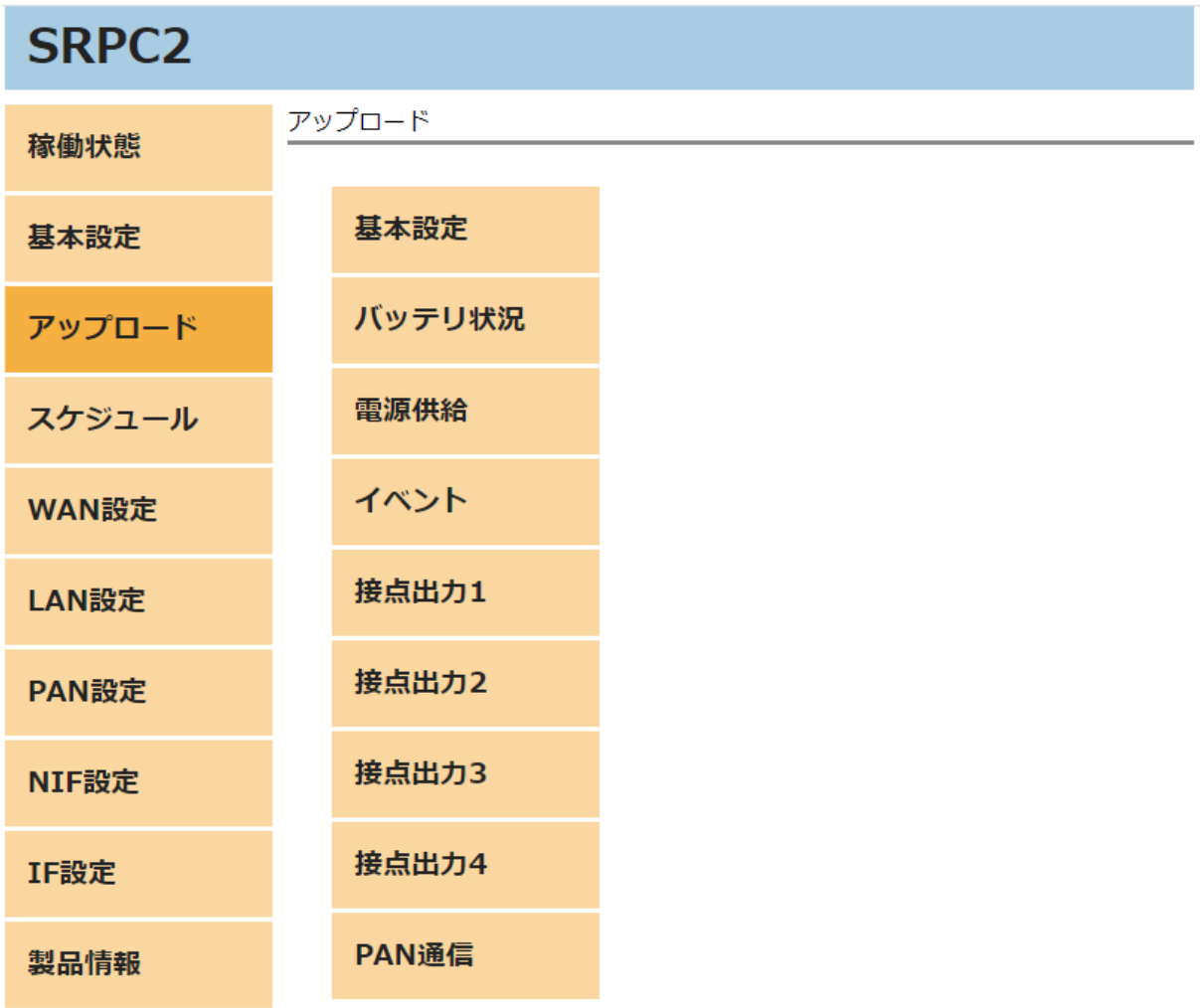

## **SRPC2 User Manual SECTION 05\_2 : PAN**設定**(TS03GRX)**

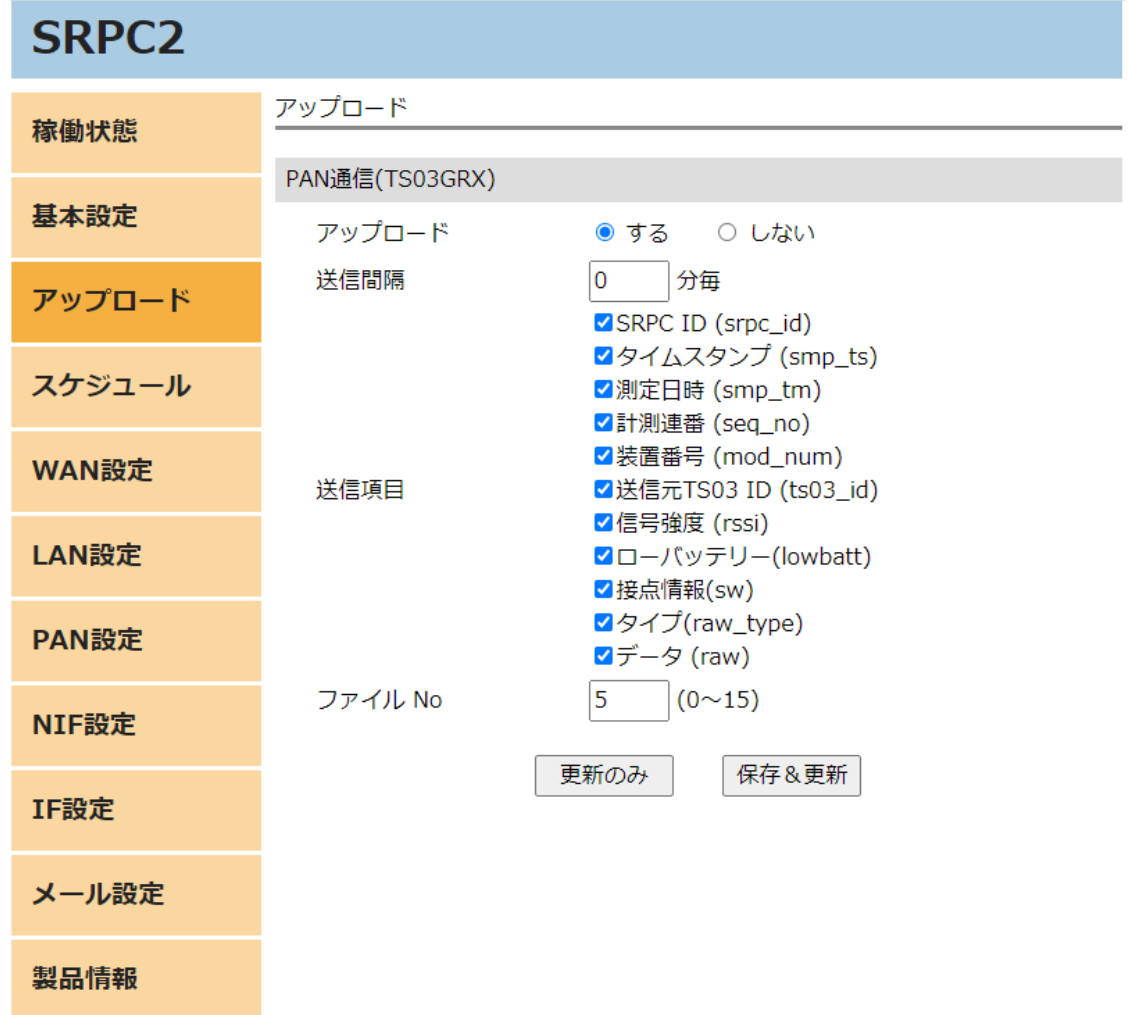

各項目の設定が完了したら、一番下の「更新のみ」か「保存&更新」ボタンを押してく ださい。「更新のみ」ボタンで設定した場合には、電源を切ると設定した内容が破棄されま す。「保存&更新」ボタンで設定した場合には、電源を切っても設定した内容は破棄されず に、次回の電源オン時の初期値になります。

#### PAN設定の画面

#### 受信リスト

受信を許可する送信機側のIDを入力します。空欄の場合は、全て受信します。カンマ区 切りで複数指定、ハイホン区切りで範囲指定ができます。例えば、ID1001とID2001のを許可 したい場合、「1001,2001」と入力します。また、ID1100~ID1199までを追加で許可したい 場合には、「1001,2001,1100-1199」と入力します。

受信リストは、「更新のみ」ボタンを押しても、強制的に記憶されるので注意してくだ さい。

#### 装置番号

SRPC2のPANモジュール番号を設定します。0~100まで指定できます。サーバーに送信す るデータに含まれる「計測連番」は、このモジュール番号毎に管理されます。TS03の受信 データをコマンドで追加する場合、モジュール番号を分けることで「計測連番」が別々に管 理されます。

たとえば、SRPC2本体内のTS03GRXを装置番号0にして、追加でTS03GRXを2台用意したいと します。追加したTS03GRXは、SRPC2本体とシリアル通信(コマンドモード)で接続すること で、受信したデータをSRPC2に送ることができます。そのSRPC2に送る時に一緒に装置番号を 指定することができます。追加したTS03GRXの装置番号を1と2に割り振ることで、サーバー 側が受信の欠落をチェックする時に、「計測連番」だけを調べるだけで済みます。

### アップロードの設定画面

#### アップロード

アップロードを行うか設定します。「する」を選択すると、他の項目が表示され編集で きるようになります。「しない」に設定すると、アップロードは行われなくなりますが、既 にファイル内に保存されている計測データは削除されません。再び「する」に設定した時 に、ファイル内に保存されている計測データも一緒に送信されます。

#### 送信間隔

アップロードが「する」に設定されている場合、送信間隔でTS03GRXの受信データが保存 されているファイルをサーバーに送信します。

#### 送信項目

送信する項目を選択できます。チェックが外れている項目は送信されません。

#### SRPC ID

SRPC2に設定されているSRPC IDになります。左メニューの基本設定で変更できます。

#### タイムスタンプ

SRPC2が起動してからの経過時間(ms)になります。4294967295(0xFFFFFFFF)を超えると、 0に戻ります。

#### 測定日時

アップロードの基本設定で設定されている「日付形式」で表記されます。

#### 計測連番

0から始まり、4294967295(0xFFFFFFFF)を超えると、0に戻ります。計測番号は、モ ジュール番号毎に管理され、対象のモジュール番号にデータが追加されると+1されます。対 象のモジュール番号以外がサンプリングされても値は変化しません。データの欠落がないか 確認する際に使用できます。電源が落ちると0に戻ります。

#### 装置番号

モジュール番号になります。モジュール番号は、設定で変更することができます。重複 した番号でも設定できます。

#### 送信元TS03 ID

送信元のTS03 IDになります。10進数の数値になります。最大は16777215(0xFFFFFF)にな ります。

#### 信号強度

SRPC2内のTS03GRXが受信出来た時の信号強度になります。送信機と見通しが悪くなった

り、距離が遠くなると強度が下がっていきます。推奨値は、-110dBm以上になります。

#### ローバッテリー

送信元のTS03のバッテリー状態になります。ローバッテリー時にtrueになります。

#### 接点情報

TS03から送信された接点情報になります。1バイトを16進数で表記した2文字になりま す。

タイプ

TS03のセンサタイプになります。10進数の数値になります。最大は255(0xFF)になりま す。どのセンサタイプでも送信される計測データは4バイトになります。4バイトの値が何の 計測値になるかは、センサタイプによって変わります。

#### データ

TS03から送信された計測データになります。4バイトを16進数で表記した8文字になりま す。どのセンサタイプでも送信される計測データは4バイトになります。4バイトの値が何の 計測値になるかは、センサタイプによって変わります。

#### ファイルNo

TS03GRXの受信データの保存先ファイル番号になります。他のデータ種別と同じ番号に なっても問題ありません。

**SRPC2 User Manual SECTION 05\_2 : PAN**設定**(TS03GRX)**

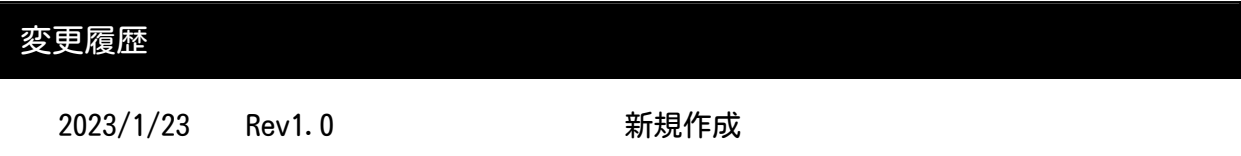

I